## new lab<br>start-up<br>program

Build. Equip. Manage. Excel.

## Navigation bei New Lab Start-Up

Hier finden Sie einen Leitfaden, der Ihnen bei der Navigation durch Ihr neues personalisiertes NLSU-Portal hilft

Finden Sie es unter eu.fishersci.com/go/nlsu

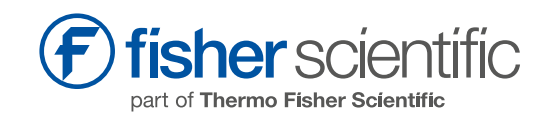

## NLSU Portal Zugang

Wir freuen uns, dass Sie zu unserer Gemeinschaft von geschätzten Kunden gehören, und wir können es kaum erwarten, Ihnen dabei zu helfen, das Beste aus Ihrem Einkaufserlebnis bei uns zu machen.

Sie benötigen die bei NLSU registrierte Kontonummer, um auf Ihr persönliches NLSU-Portal zuzugreifen.

Was auch immer Ihre Anwendung ist, unser Programm bietet Ihnen alles, was Sie brauchen.

#### Anmeldung

Um auf Ihr persönliches NLSU-Portal zuzugreifen und alle Vorteile zu nutzen, die NLSU zu bieten hat, folgen Sie einfach diesen Schritten:

- 1. Besuchen Sie unsere Website und navigieren Sie zur [NLSU Seite](http://eu.fishersci.com/go/nlsu) und zum Abschnitt Ihre "NLSU"
- 2. Geben Sie Ihre Kontonummer ein, wenn Sie dazu aufgefordert werden. Sie werden dann zu Ihrem persönlichen NLSU-Portal weitergeleitet.
- 3. Wenn Sie sich zum ersten Mal anmelden, werden Sie aufgefordert, ein Passwort zu erstellen. Klicken Sie dazu auf "Passwort vergessen?".
- 4. Sie haben dann die Möglichkeit, Ihr Passwort zu erstellen und die Sicherheit Ihres Kontos zu gewährleisten.

## Welcome

Sign in and discover NLSU program

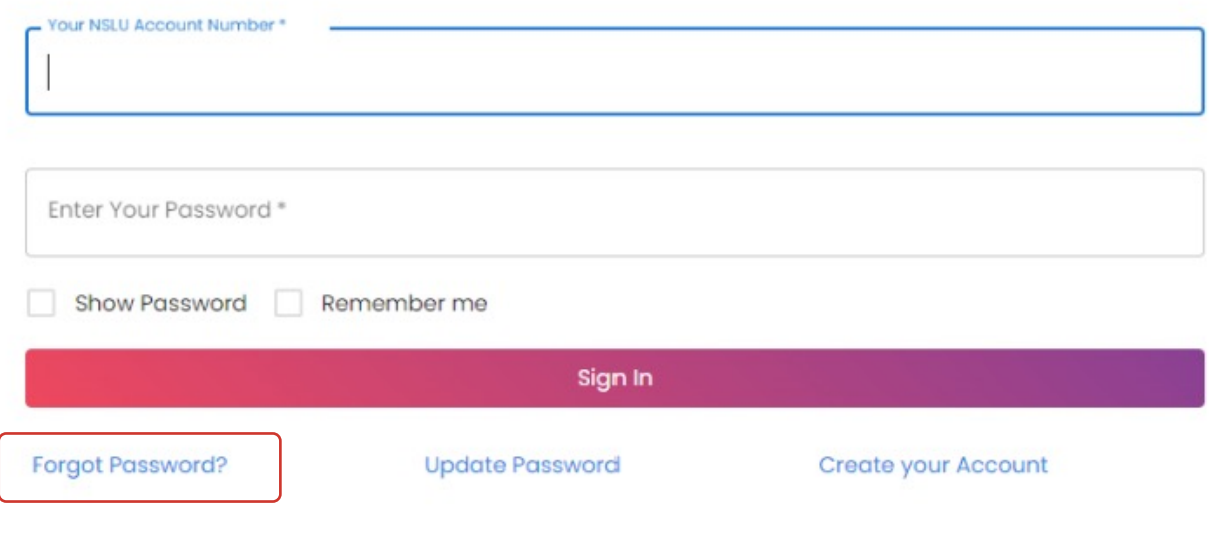

## NLSU Portal Dashboard

Sobald Sie sich angemeldet haben, finden Sie im linken Menü drei Optionen: "Dashboard", "Einmalige Angebote" und "Shop".

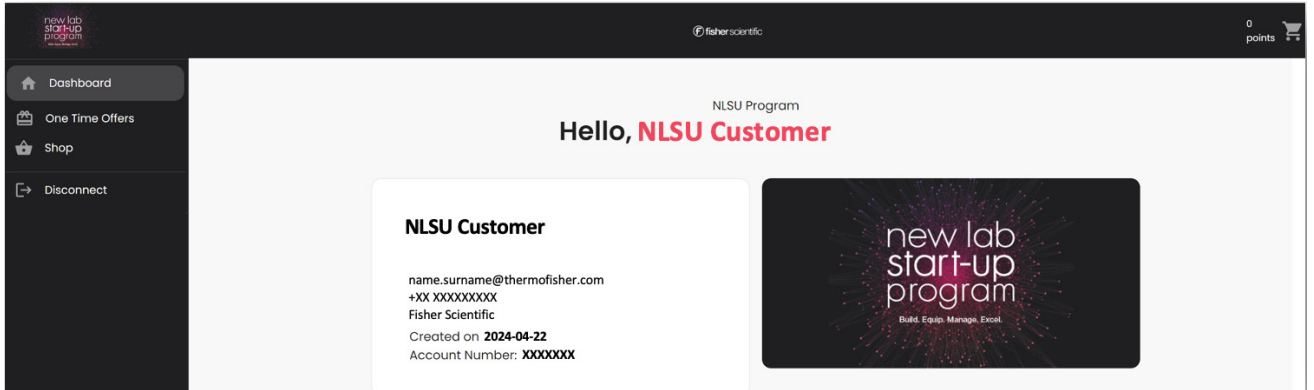

#### **Dashboard**

Nach dem Einloggen finden Sie als erstes Ihre Kontaktdaten. Hier können Sie Ihre persönlichen Daten überprüfen, um die Richtigkeit sicherzustellen.

Unten finden Sie einen umfassenden Überblick über Ihre Prämienreise.

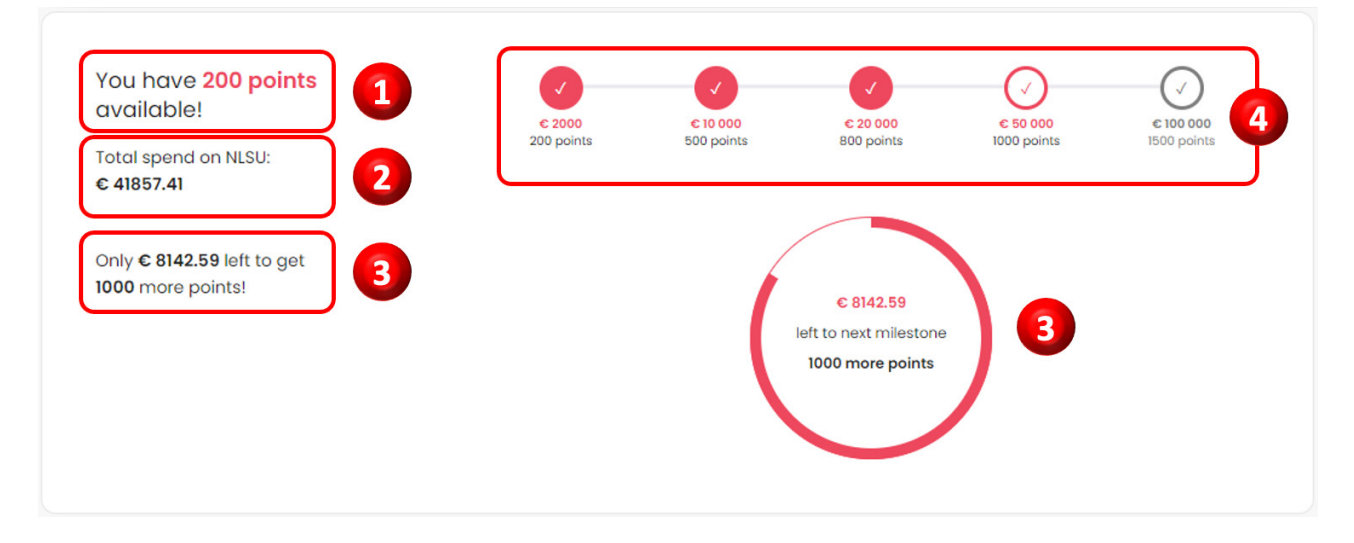

- 1. Verfügbare Punkte: Hier sehen Sie die Anzahl der Punkte, die Ihnen derzeit zum Einlösen in unserem Shop zur Verfügung stehen.
- 2. Gesamtausgaben: Verfolgen Sie Ihre Gesamtausgaben im Rahmen unseres Programms.
- 3. Nächster Belohnungsfortschritt: Verschaffen Sie sich einen Überblick über Ihren Fortschritt bei der Freischaltung der nächsten Prämienstufe.
- 4. Belohnungsliste: Entdecken Sie die verlockenden Prämien, die auf Sie warten, wenn Sie in unserem Programm vorankommen.

## NLSU Portal Dashboard

#### Monatlicher Rechnungssaldo

In diesem Abschnitt finden Sie eine monatliche Übersicht über Ihren Rechnungssaldo. Er wird regelmäßig aktualisiert und spiegelt den Betrag wider, der Ihnen im letzten Monat in Rechnung gestellt wurde.

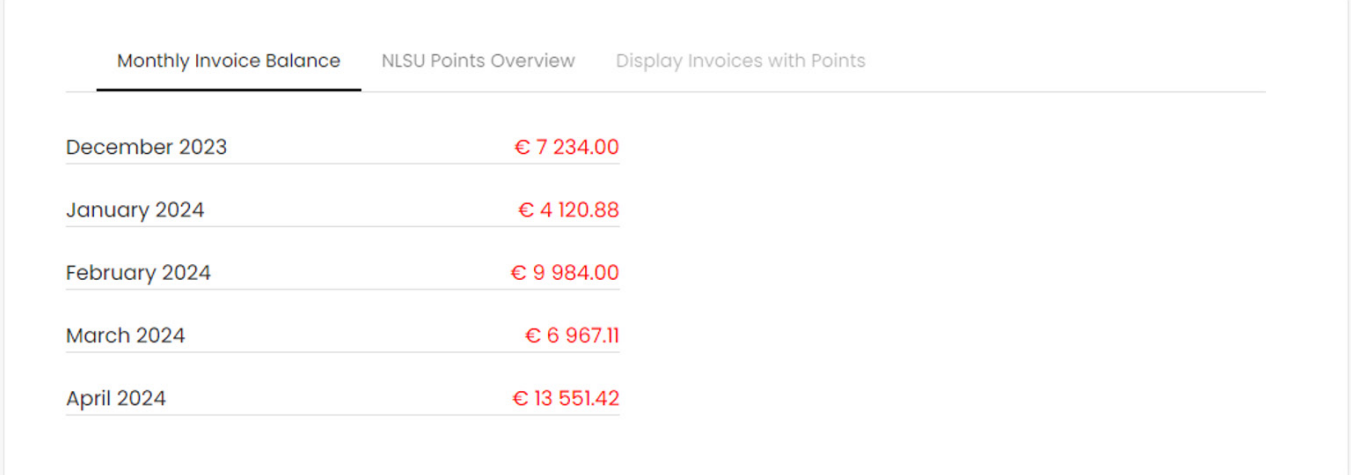

#### NLSU Punkte Übersicht

Hier haben Sie die Möglichkeit, Ihre Punkte zu aktivieren und deren sechsmonatige Gültigkeitsdauer zu starten. Und so funktioniert's:

Wenn Sie einen Einkauf tätigen, werden Ihre Punkte freigeschaltet. Sie können auf "Aktivieren" klicken, um den sechsmonatigen Countdown zu starten. Nach der Aktivierung werden Ihre Punkte Ihrem Konto gutgeschrieben und als "gutgeschrieben" gekennzeichnet, damit Sie sie einlösen können.

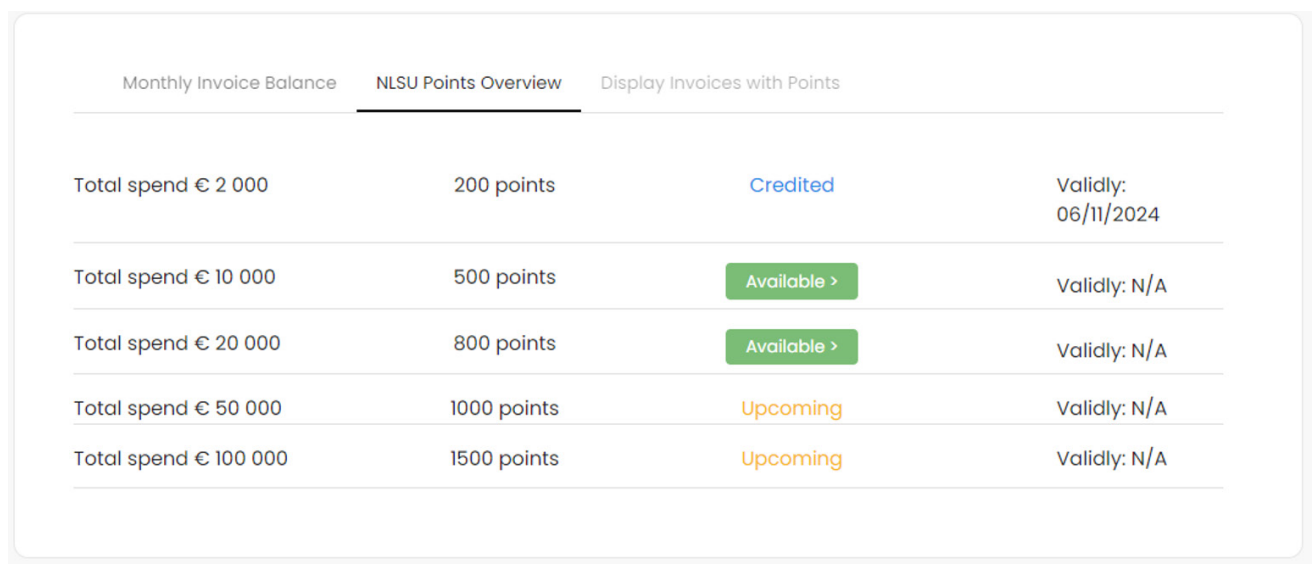

## NLSU Portal Dashboard

#### Rechnung mit Punkten anzeigen

Eine detaillierte Aufschlüsselung Ihrer Shop-Bestellungen finden Sie in diesem Abschnitt. Sie bietet umfassende Informationen über Ihre Einkäufe, die Sie mit Punkten getätigt haben, und sorgt für Transparenz und Klarheit bei Ihren Transaktionen.

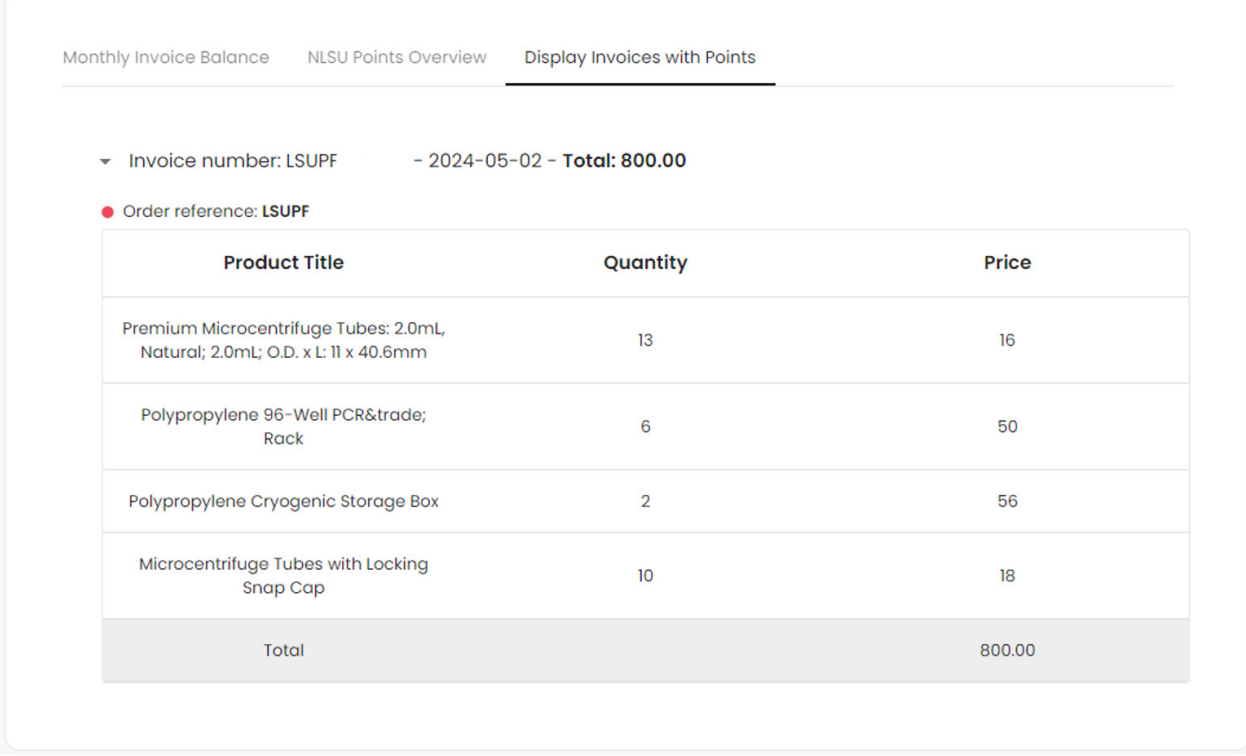

Mit diesen detaillierten Abschnitten wird die Navigation in Ihrem Dashboard zum Kinderspiel.

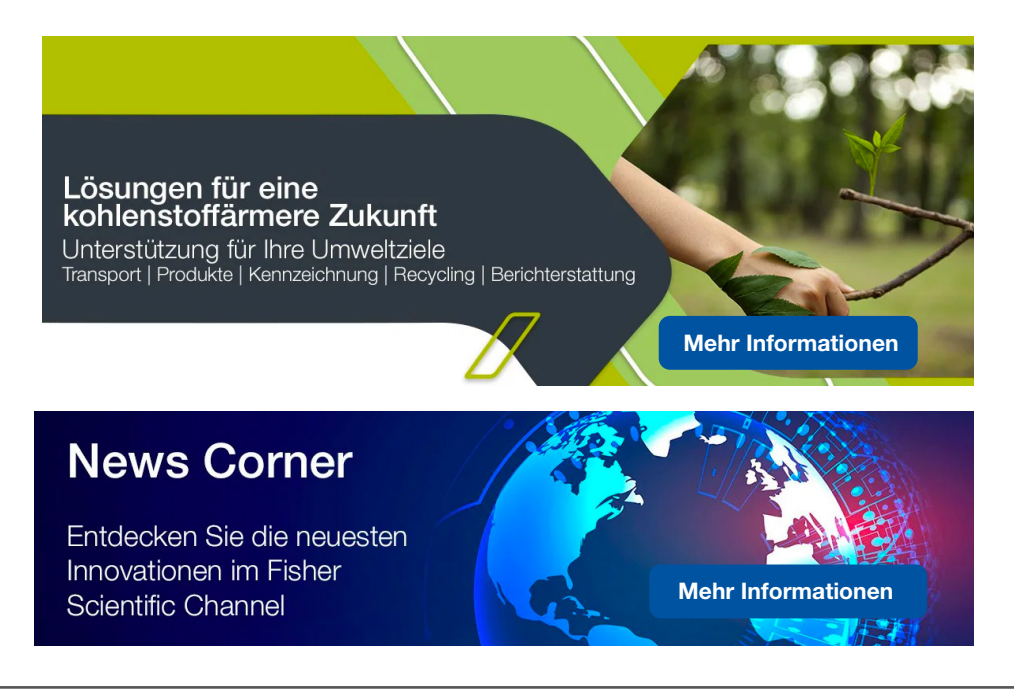

Finden Sie es unter eu.fishersci.com/go/nlsu

#### One-Time Offers

Entdecken Sie eine Reihe von exklusiven Angeboten unserer Lieferanten, die speziell auf Sie zugeschnitten sind. Diese Angebote sind so gestaltet, dass sie einen außergewöhnlichen Wert bieten und nur für eine begrenzte Zeit verfügbar sind. Sobald Sie ein Angebot in Anspruch nehmen, ist es nicht mehr verfügbar. Nutzen Sie diese einmaligen Gelegenheiten also rechtzeitig.

Für die meisten dieser Angebote müssen Sie ein einfaches Formular ausfüllen. Nach dem Absenden des Formulars erhalten Sie eine E-Mail mit einem Aktionscode. Verwenden Sie diesen Gutscheincode, um von dem ermäßigten Preis zu profitieren. Prüfen Sie die Angebote regelmäßig und handeln Sie schnell, um von diesen Sonderangeboten zu profitieren.

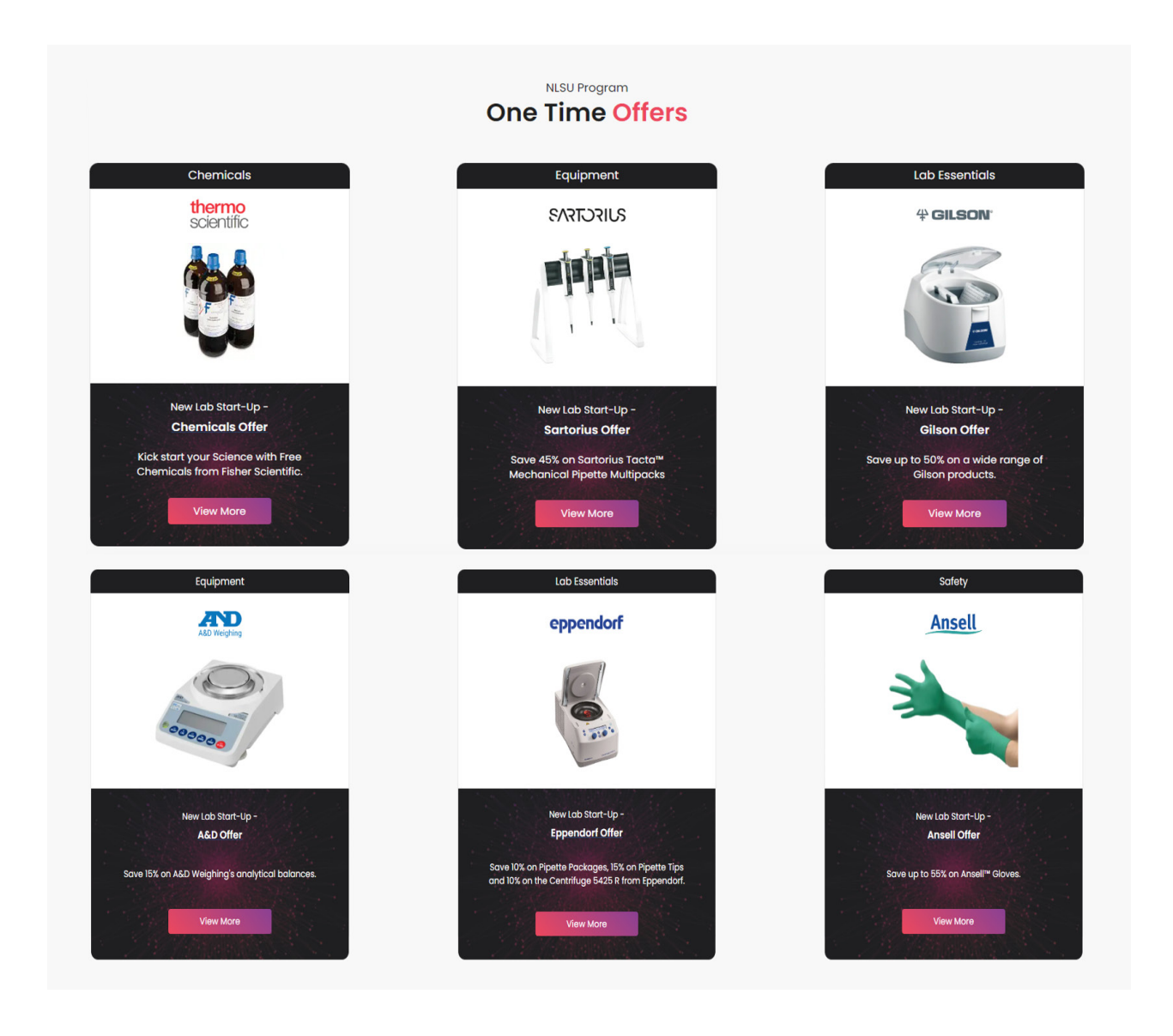

## NLSU Shop

#### Shop

Möchten Sie Ihre Punkte einlösen? Gehen Sie zum Bereich "Shop" und stöbern Sie in unserer Produktauswahl. Verwenden Sie die Filter, um Ihre Suche nach Erschwinglichkeit, Produktname oder Kategorie einzugrenzen. Sortieren Sie die Artikel von der niedrigsten zur höchsten Punktzahl und umgekehrt.

Wenn Sie gefunden haben, was Sie suchen, legen Sie es einfach in Ihren Warenkorb. Sie benötigen weitere Informationen? Klicken Sie auf den Titel des Artikels, um die entsprechende Produktseite auf unserer Website anzuzeigen. Wenn Sie bereit sind, zur Kasse zu gehen, klicken Sie auf die Schaltfläche "Kasse". Sie können die Details Ihrer Auswahl in Ihrem Dashboard unter "Rechnungen mit Punkten anzeigen" überprüfen.

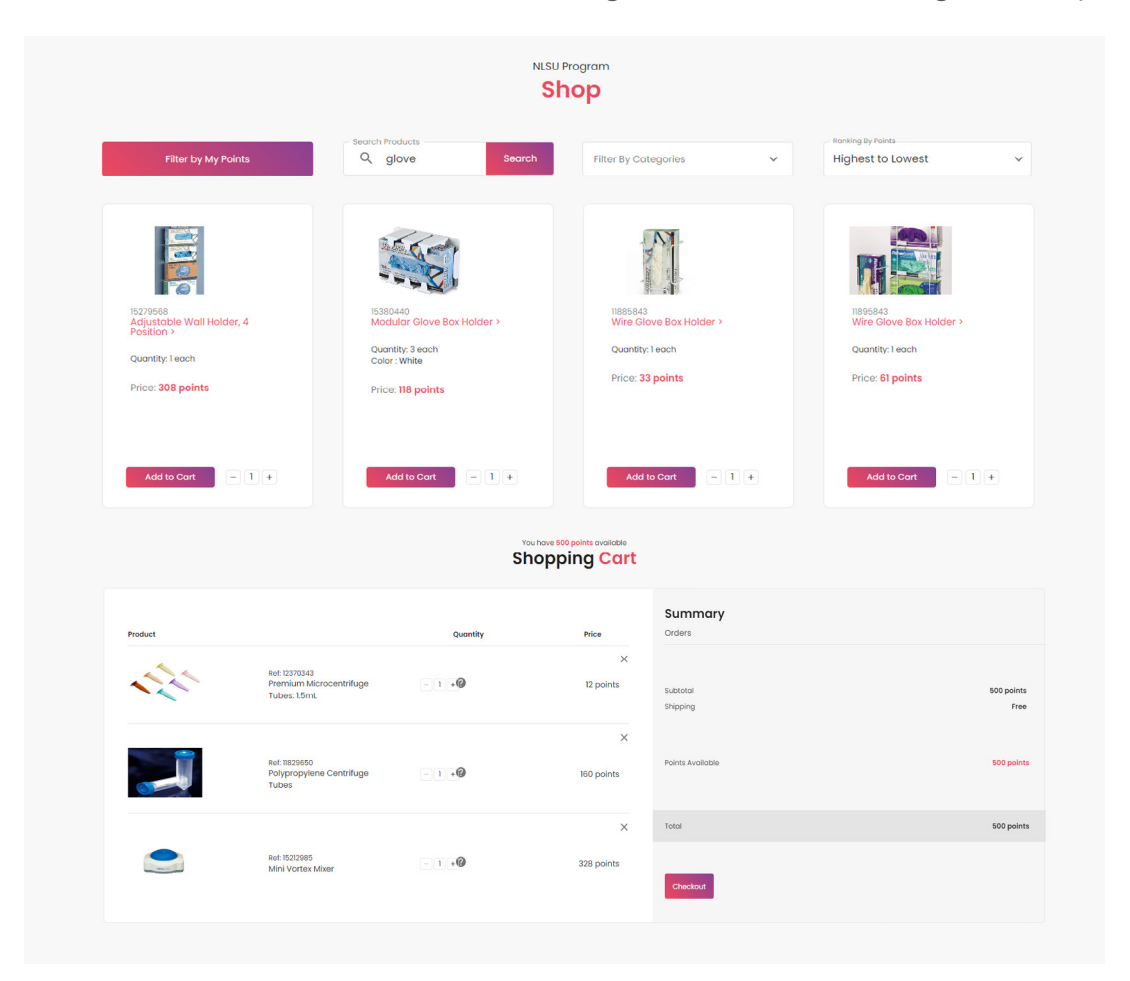

Wir hoffen, dass Sie in diesem Leitfaden alle Informationen finden, die Sie benötigen, um unser Portal effektiv zu nutzen und von den verschiedenen Funktionen und Angeboten, die Ihnen zur Verfügung stehen, zu profitieren. Denken Sie daran, dass wir auch einen umfassenden [FAQ](https://www.fishersci.co.uk/gb/en/new-lab-start-up.html#genericTabContent4) Bereich zur Verfügung stellen, um andere Fragen im Zusammenhang mit dem Programm zu beantworten. Sollten Sie weitere Fragen haben oder zusätzliche Unterstützung benötigen, steht Ihnen unser engagiertes Kundendienstteam jederzeit zur Verfügung. Bitte zögern Sie nicht, sich an uns zu wenden, wenn Sie Unterstützung benötigen.

# new lab<br>start-up<br>program

Build. Equip. Manage. Excel.

#### Finden Sie es unter eu.fishersci.com/go/nlsu

Distributed by Fisher Scientific. Contact us today:

Austria: fishersci.at Belgium: fishersci.be Denmark: fishersci.dk Germany: fishersci.de Ireland: fishersci.ie Italy: fishersci.it Finland: fishersci.fi France: fishersci.fr Netherlands: fishersci.nl Norway: fishersci.no Portugal: fishersci.pt Spain: fishersci.es Sweden: fishersci.se Switzerland: fishersci.ch UK: fishersci.co.uk

© 2024 Thermo Fisher Scientific Inc. All rights reserved. Trademarks used are owned as indicated at fishersci.com/trademarks.

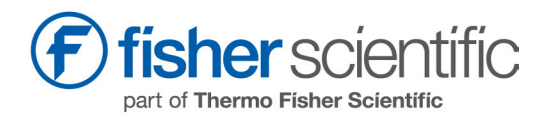